**RS-232 Protocol Specification (Video Wall – 46-55Inch-182) 28.06.2017**

# **RS-232 Control**

You can control this monitor by using a personal computer with RS-232 terminal. RS-232 data is transmitted between devises through a DUB9 Cable.

# **RS-232 Data Flow (using by 9P RS-232 Cable)**

You can control this monitor by using a personal computer with RS-232 terminal. RS-232 data is transmitted between devises through a DUB9 Cable.

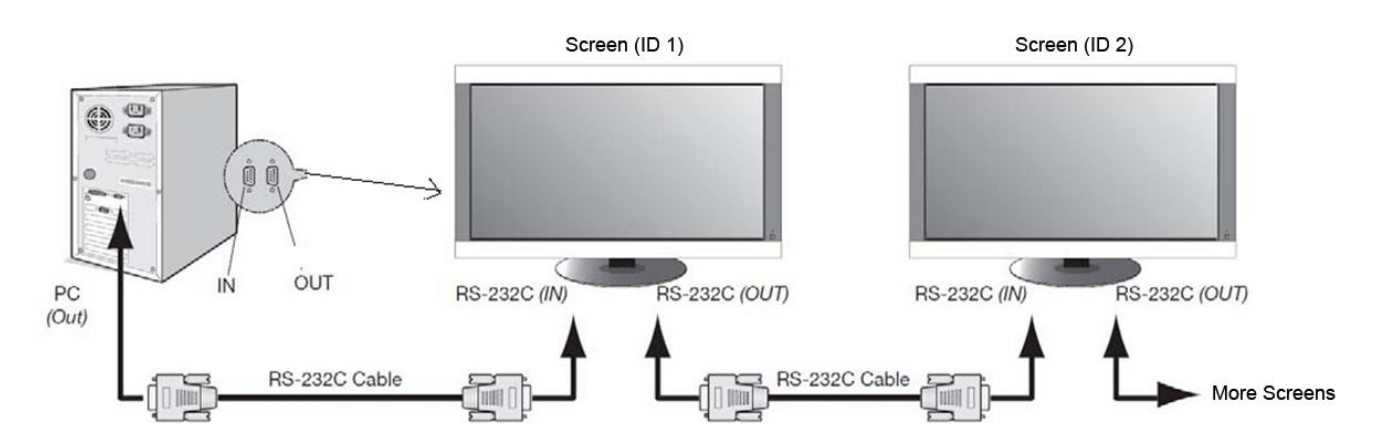

### **COM Port Settings**

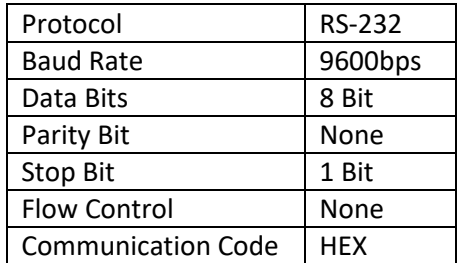

### **Write ID Control Command Format**

You can either set your screens' IDs using the software or manually using the remote control.

**Using Software:** SET BOARD ID: 0x89, 0x0, 0x0, byte (Screen ID)

**Manually:** Using the remote control press "MENU" then navigate to the "Option" sub-menu. Next, navigate to and select "Multi Setup":

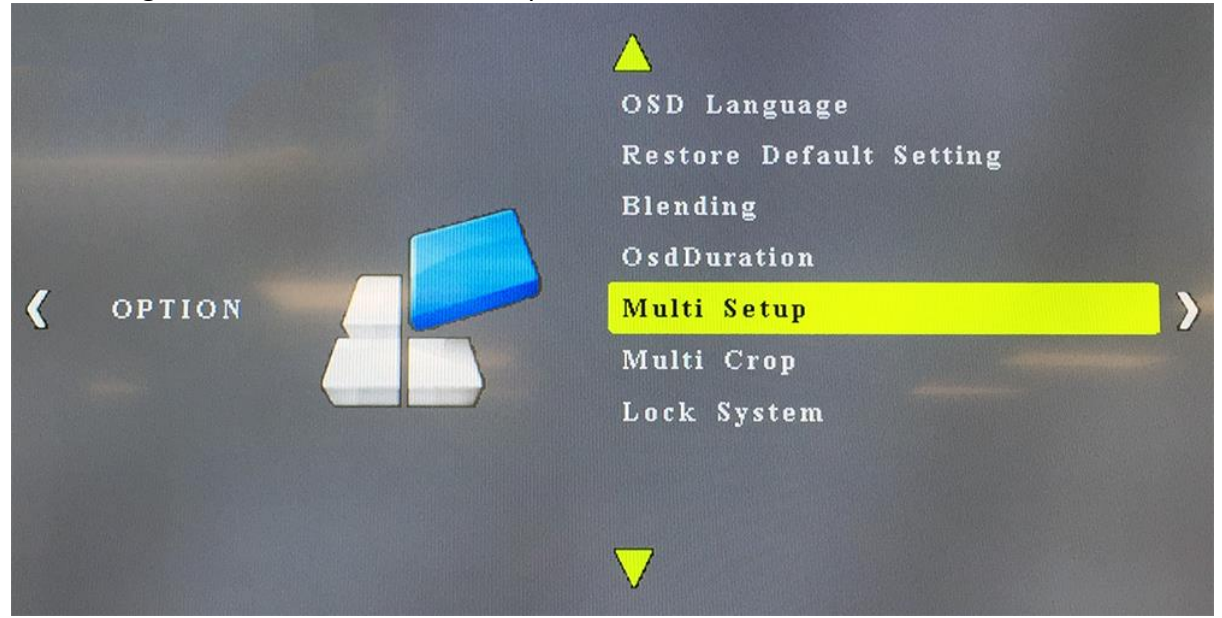

Then ensure that each screen's "Board ID" has a unique value so that you can send commands separately to each screen:

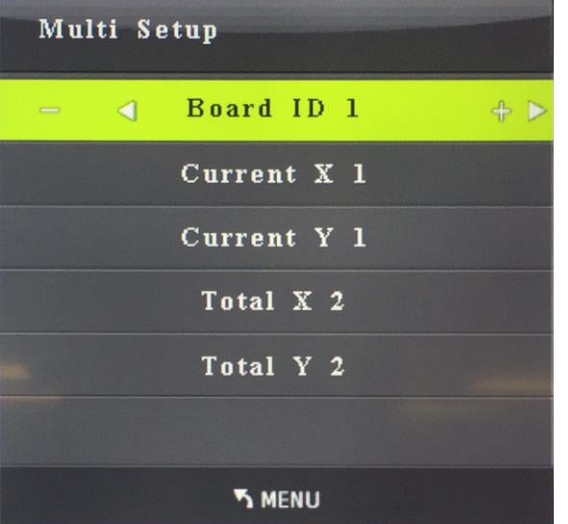

You can use the "LEFT" and "RIGHT" buttons to change your screen's ID.

## **Control OSD Command Format**

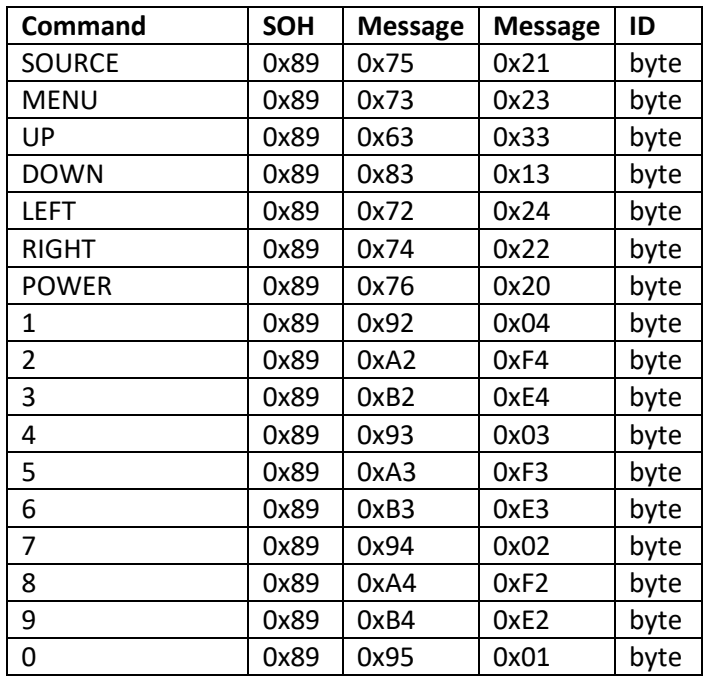

SOH: Start of Header ASCII SOH (89h)

- byte: 1 0 bit5 bit4 bit3 bit2 bit1 bit0
- bit0-bit5 is the BOARD ID
- byte: 0x9F (control all boards at once)

Note: Above code of 'POWER' is for changing the power status of the screen. Please use following code for dedicated control of Power on and off.

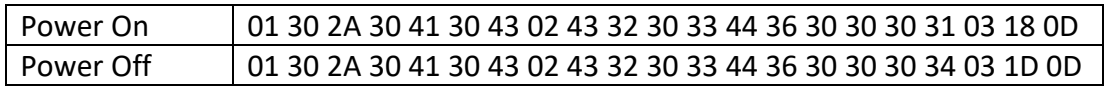

#### **Control All Boards at Once**

SOH: Start of Header ASCII SOH (FFh)

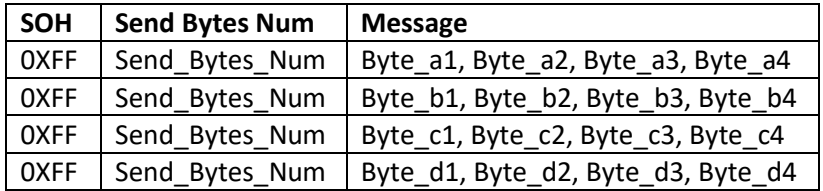

- byte1: 0 1 bit5 bit4 bit3 bit2 bit1 bit0
	- o Board ID (bit0-bit5)
- $\bullet$  byte2: bit7 bit6 bit5 0 0 0 1 0
	- o Source (bit7, bit6, bit5)
- $\blacksquare$  000 CVBS
- $-101 VGA$
- $\blacksquare$  001 CVBS2
- $-010 DVI$
- byte3: TotalX(bit7-bit4) TotalY(bit3-bit0)
- byte4: CurrentX(bit7-bit4) CurrentY(bit3-bit0)

## **Example (Single Unit)**

The code format needs to be HEX. The RS-232 code can be used to do everything you can do with our remote control unit, including setting the video wall configuration.

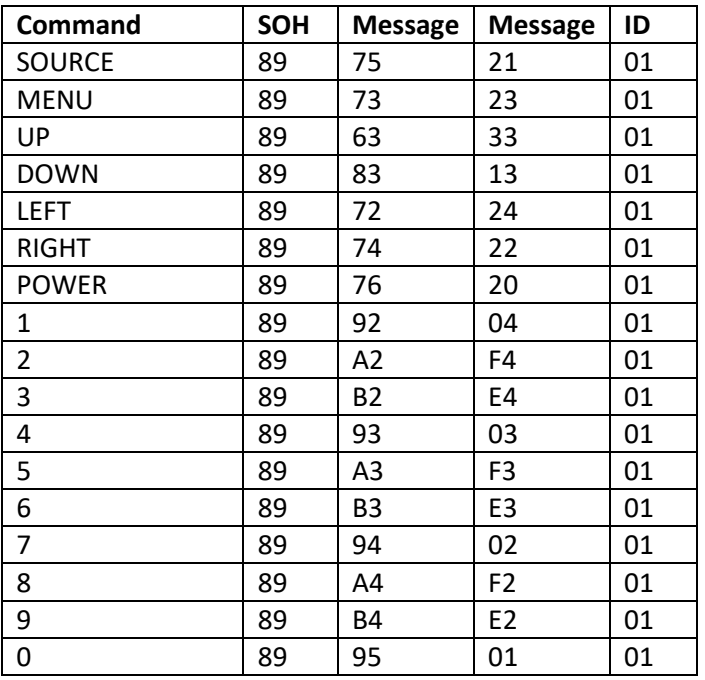

#### **Example (4x4 Video Wall using DVI)**

First, set up an ID code for each screen before attempting any RS-232 commands.

To set each tile as an individual screen:

```
FF 44 41 42 44 11 42 42 44 21 43 42 44 31 44 42 44 41 45 42 44 21 46 42 44 22 47 42 44 23
48 42 44 24 41 42 44 31 42 42 44 32 43 42 44 33 44 42 44 34 45 42 44 41 46 42 44 42 47 42
44 43 48 42 44 44
```
To set entire wall to perform as a single screen (the red numbers are the codes which determine the screen configuration):

FF 44 41 42 11 11 42 42 11 11 43 42 11 11 44 42 11 11 45 42 11 11 46 42 11 11 47 42 11 11 48 42 11 11 41 42 11 11 42 42 11 11 43 42 11 11 44 42 11 11 45 42 11 11 46 42 11 11 47 42 11 11 48 42 11 11

You will notice some numbers are coloured in green, these represent the screen input method. The code can be used to change the input using the following codes in the place of the green numbers:

- VGA: A2
- $\bullet$  DVI: 42
- HDMI: 82
- AV: 02